GST Ready Miracle Version 9.0 Release 2.0 **1**

# GST Implementation in Miracle

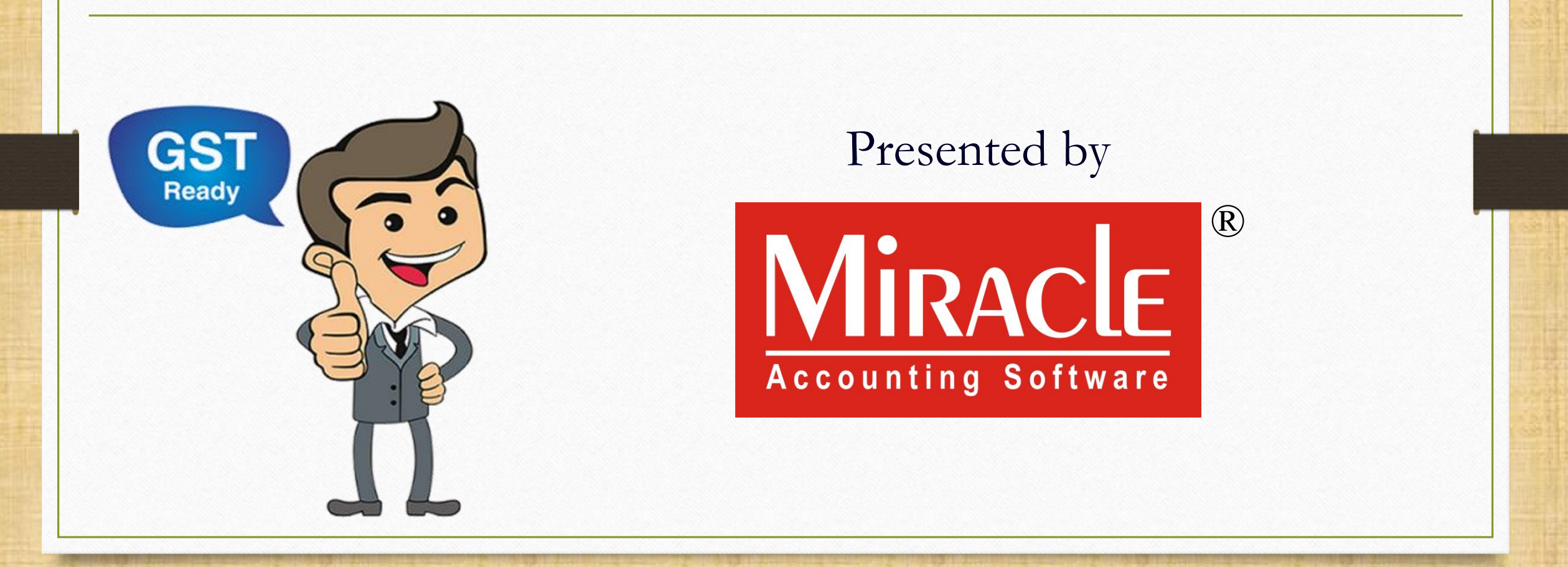

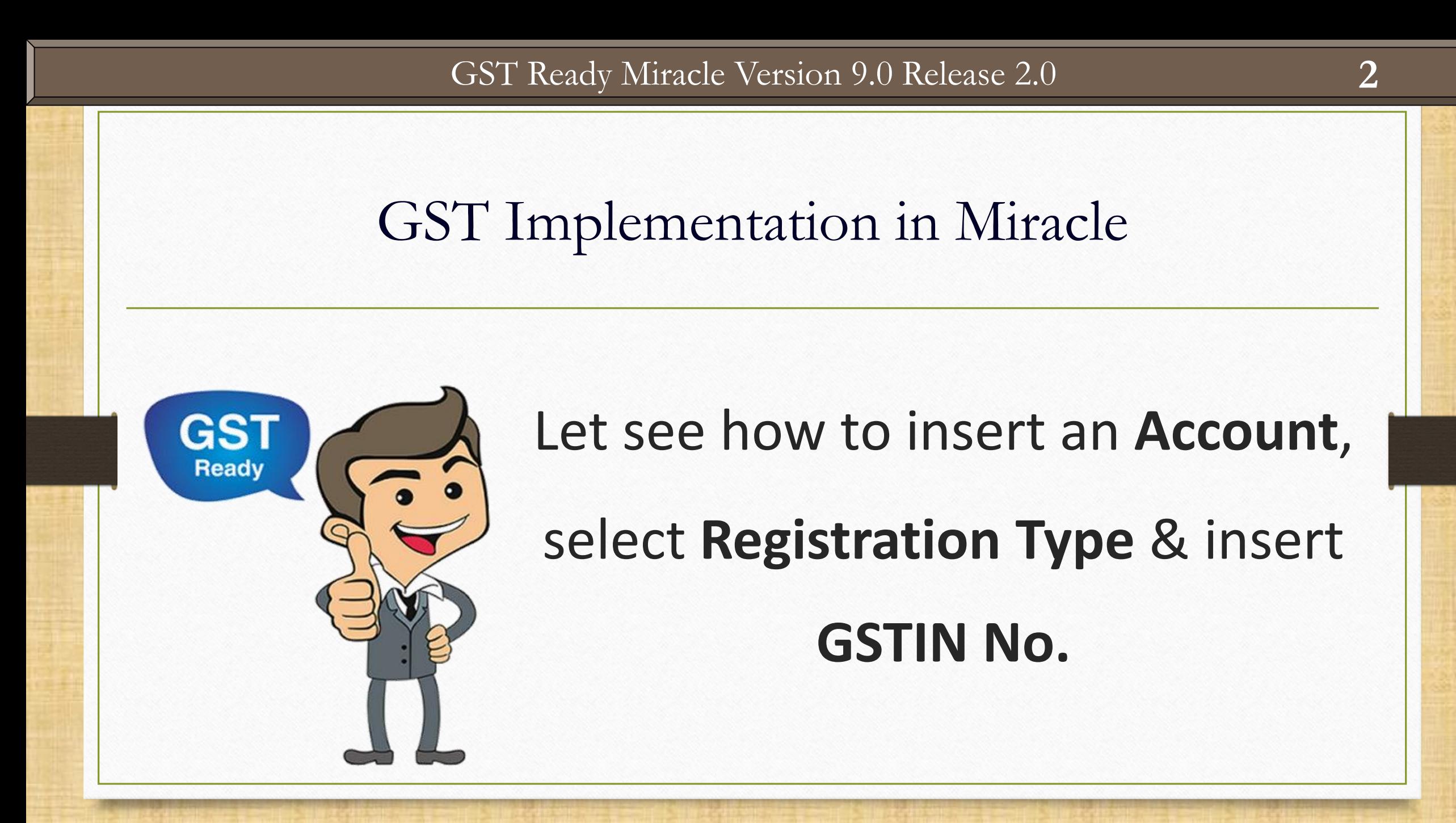

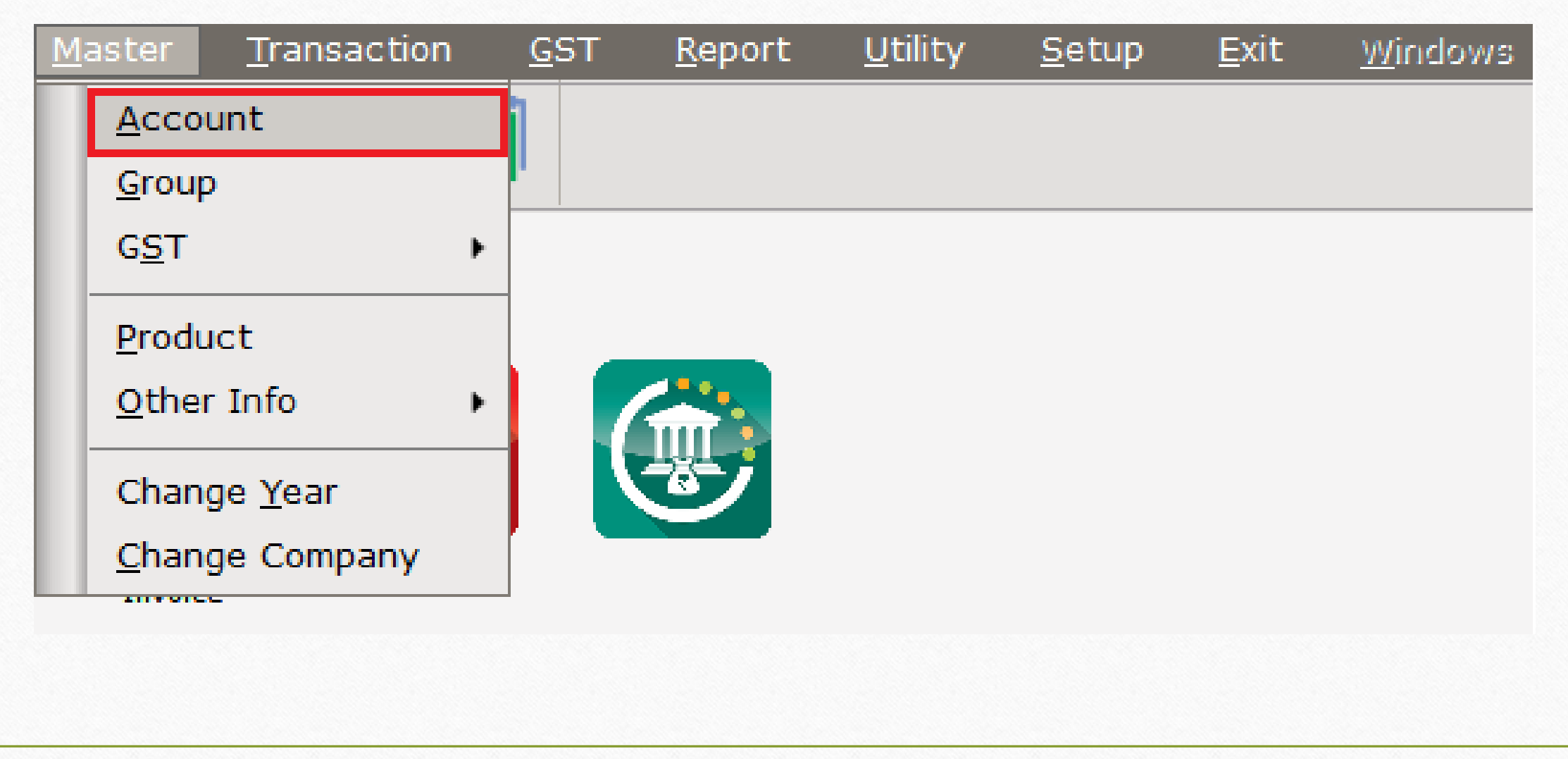

#### Add New Account

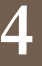

#### **Add New Account**  $\boldsymbol{\times}$ **Main Details Party Detail** Name Prakruti Industries City Area Alias pi **State** Gujarat Group Name **Sundry Creditors** PAN No. Registration Type Regular ▼ Aadhar No Regular **GSTIN No.** 墨 Consumer Unregister **Credit Limit** Composition Credit Limit  $0.00$ Here we must select Registration Type: **Balance Method** Regular, Consumer, **Balance Method Balance Only** Unregister & Composition.Opening Balance  $\mathsf{C}$  $0.00$ F4-Address Detail Interest **Bank Detail OK**

❖ About GST Registration Type:

Regular: GST registered taxable person who can supply goods/services and will get ITC.

- ➢ Consumer: They are the customer (generally end user) who are not GST Registered.
- ➢ Unregister: We purchase goods from them but they are not GST Registered (URD).
- ➢ Composition: GST Registered taxable person who selected Composition Scheme option during GST Registration.

#### Add New Account **6**

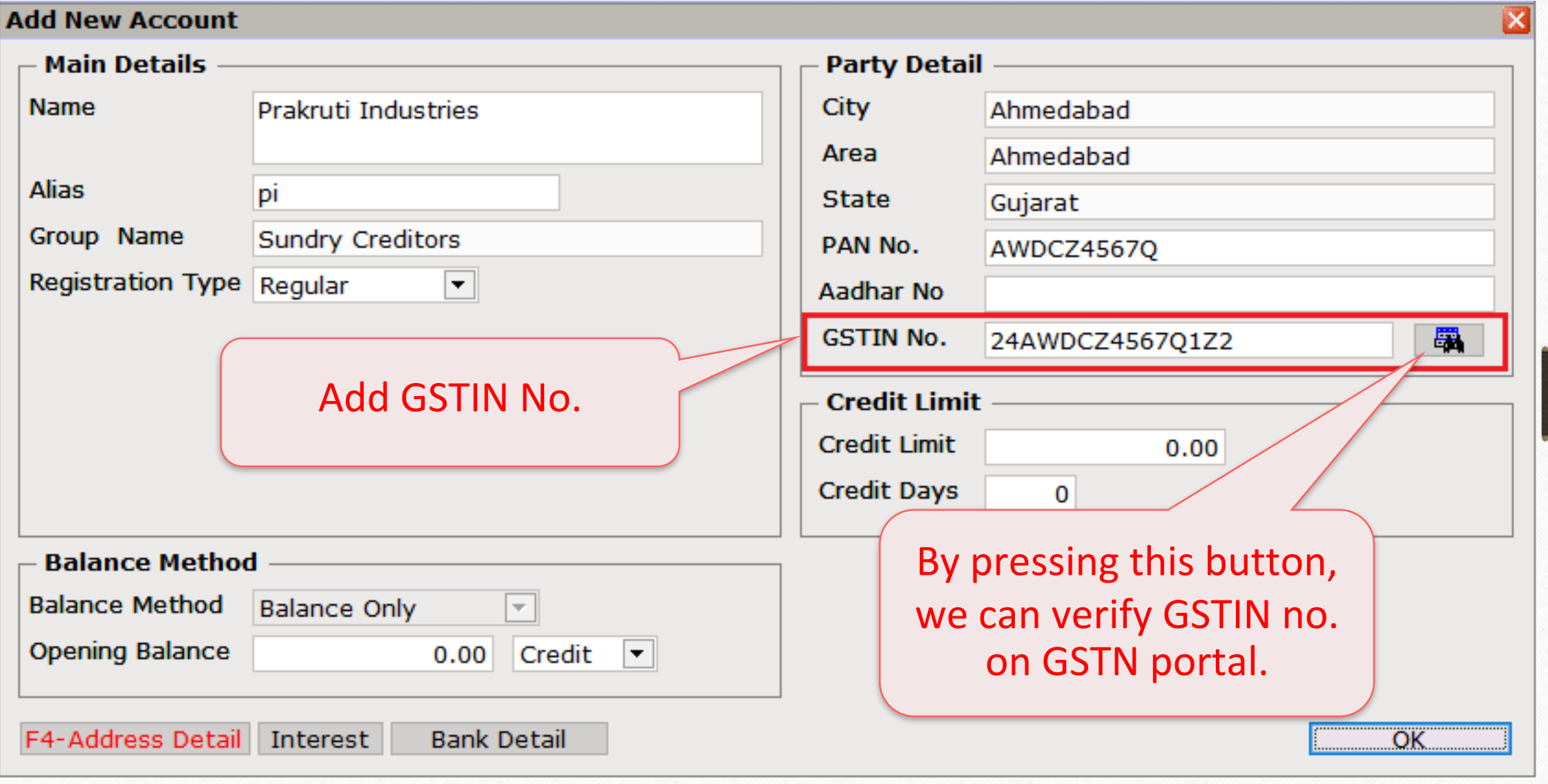

 $\overline{\mathbf{r}}$ 

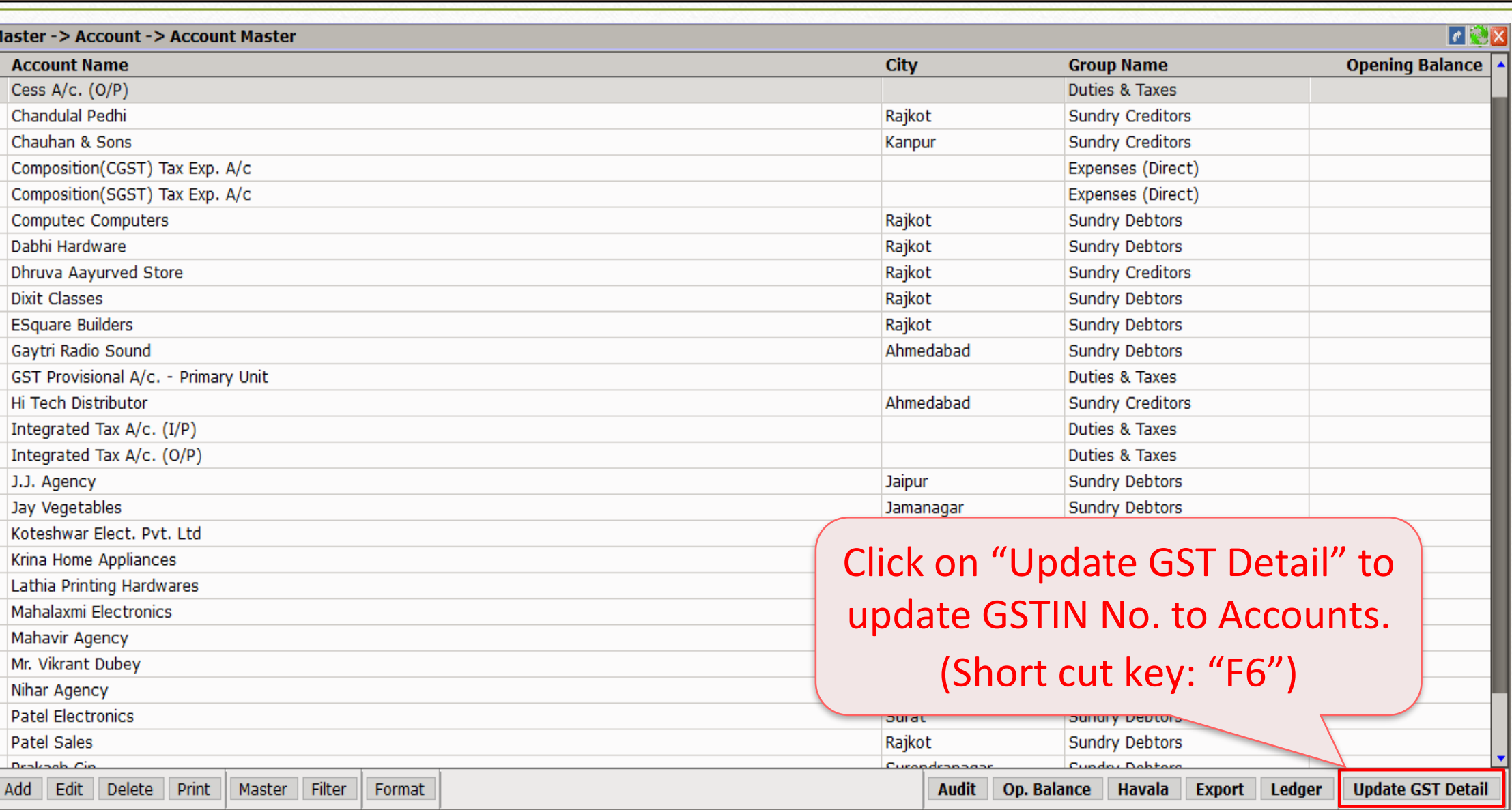

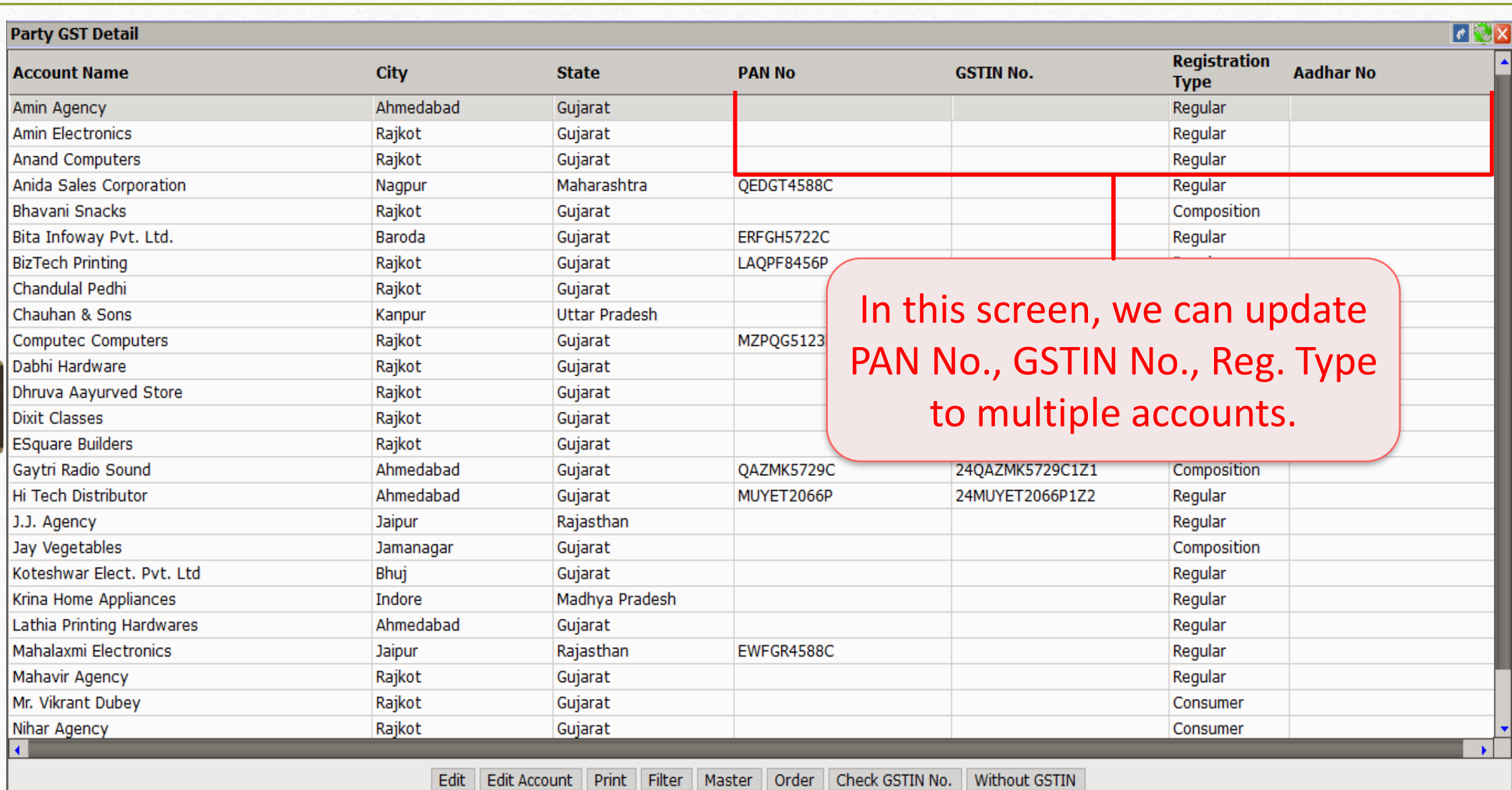

**8**

#### Account Master: GSTIN No.

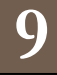

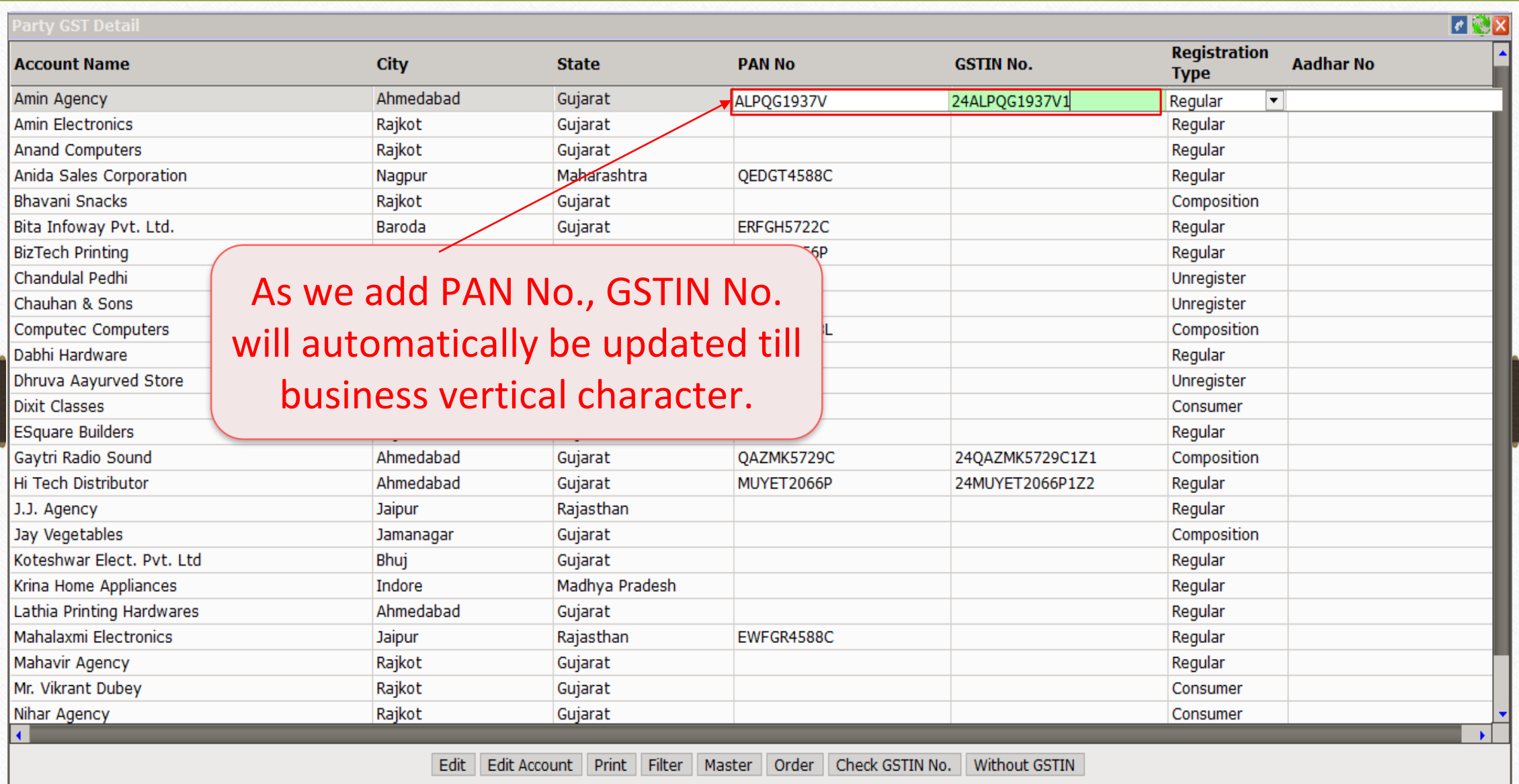

#### Account Master: GSTIN No.

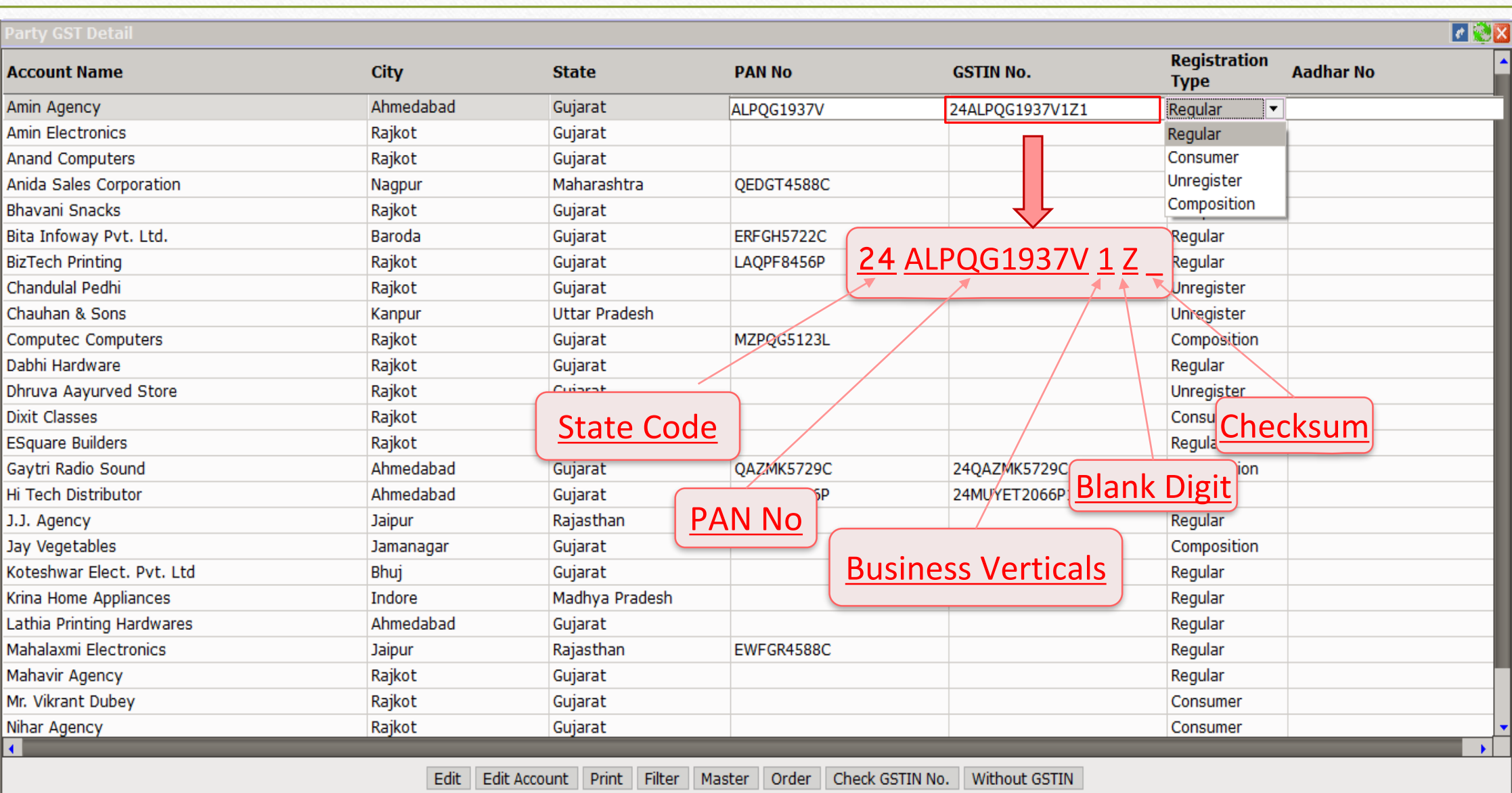

## Account Master: Registration Type

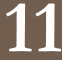

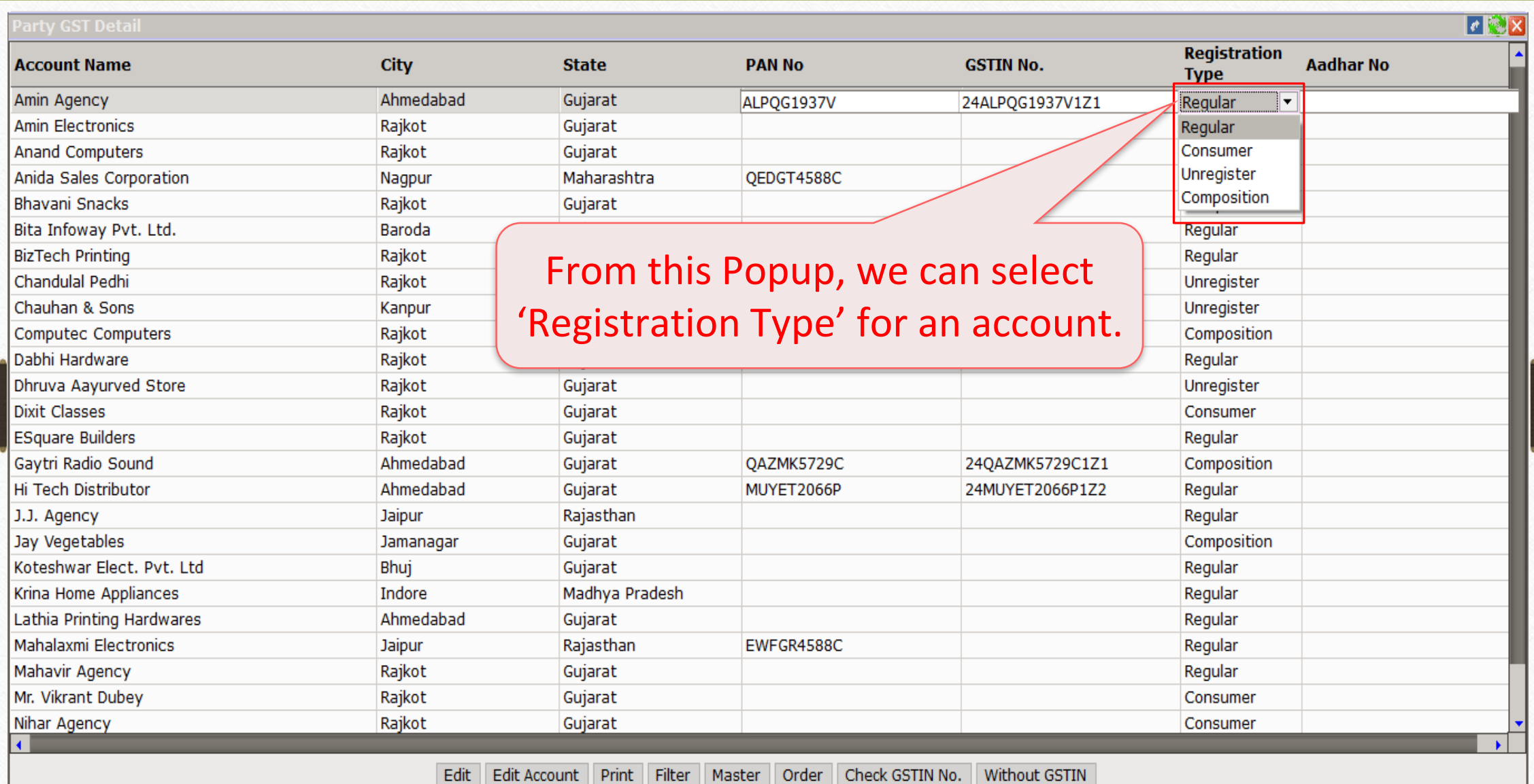

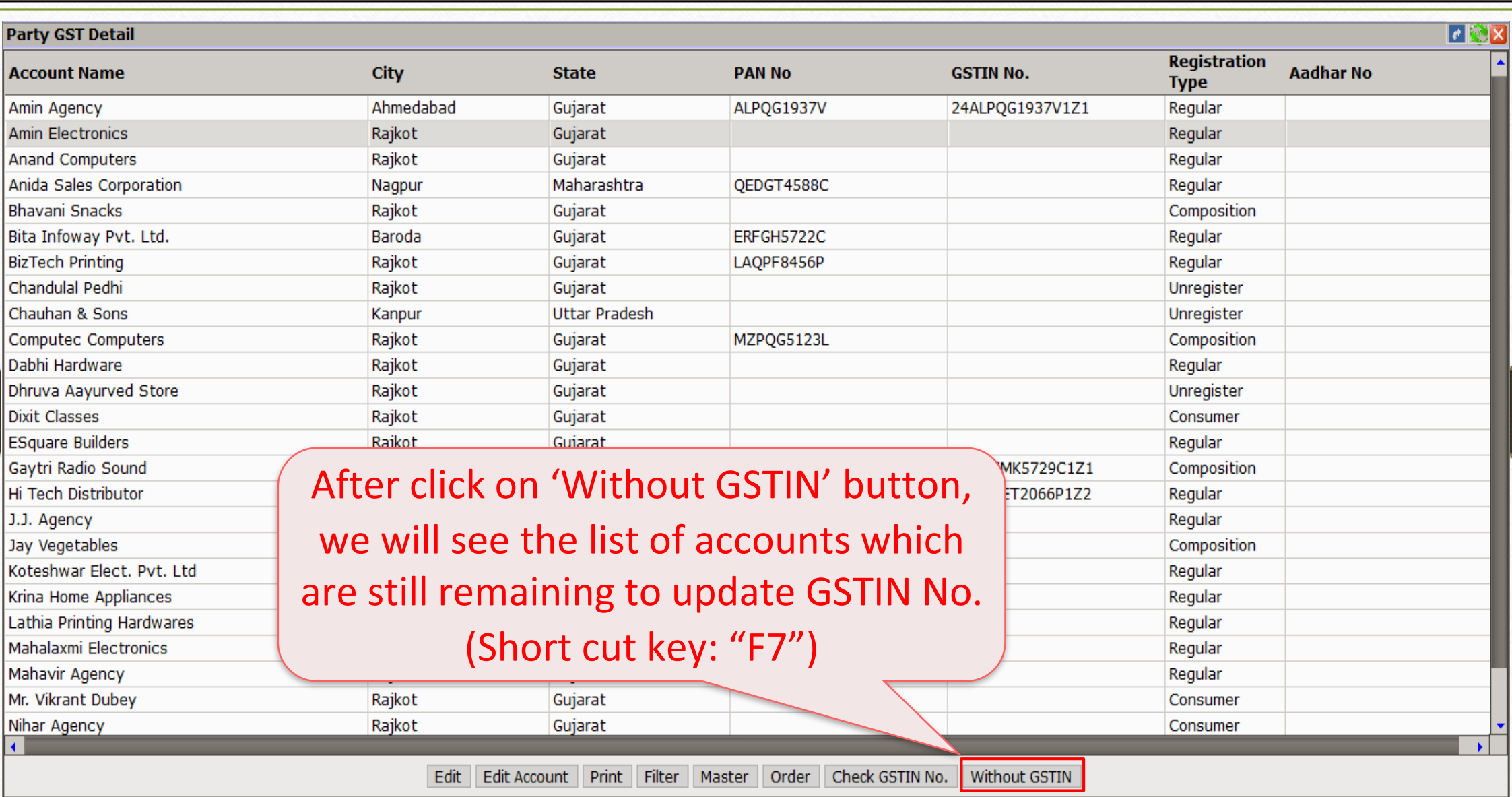

#### Account Master: Without GSTIN

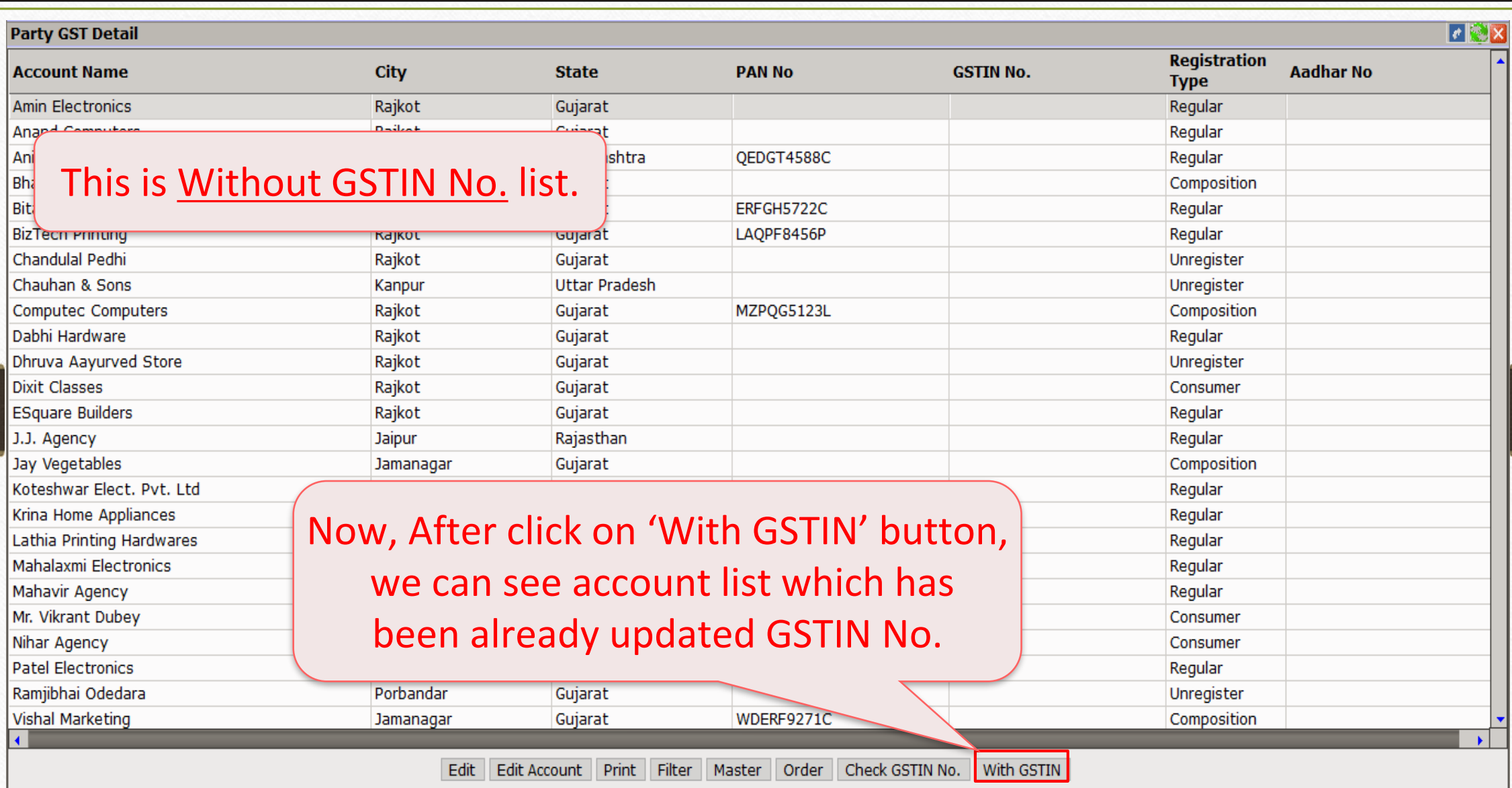

#### Account Master: With GSTIN

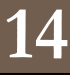

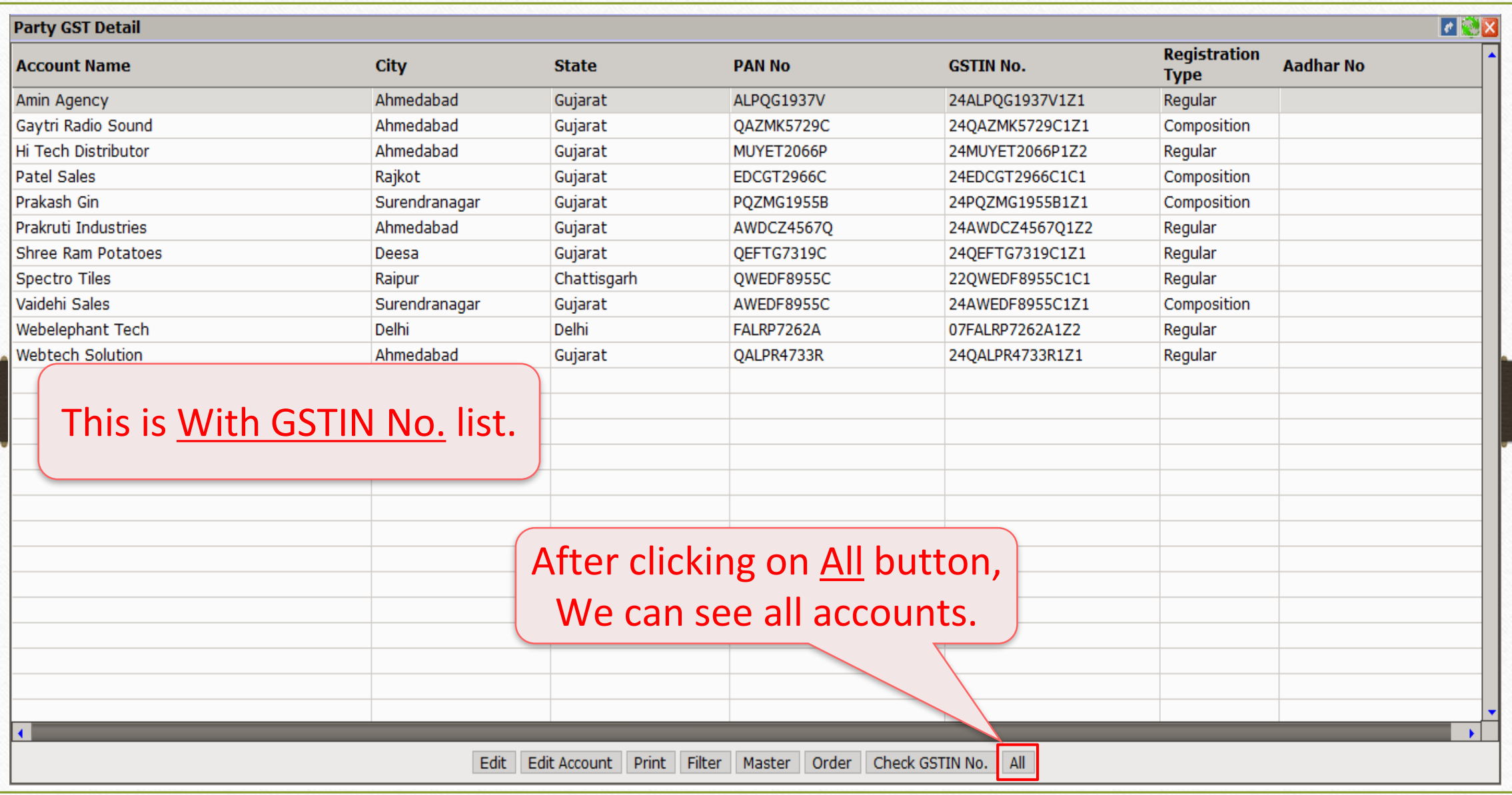

### Check GSTIN No.

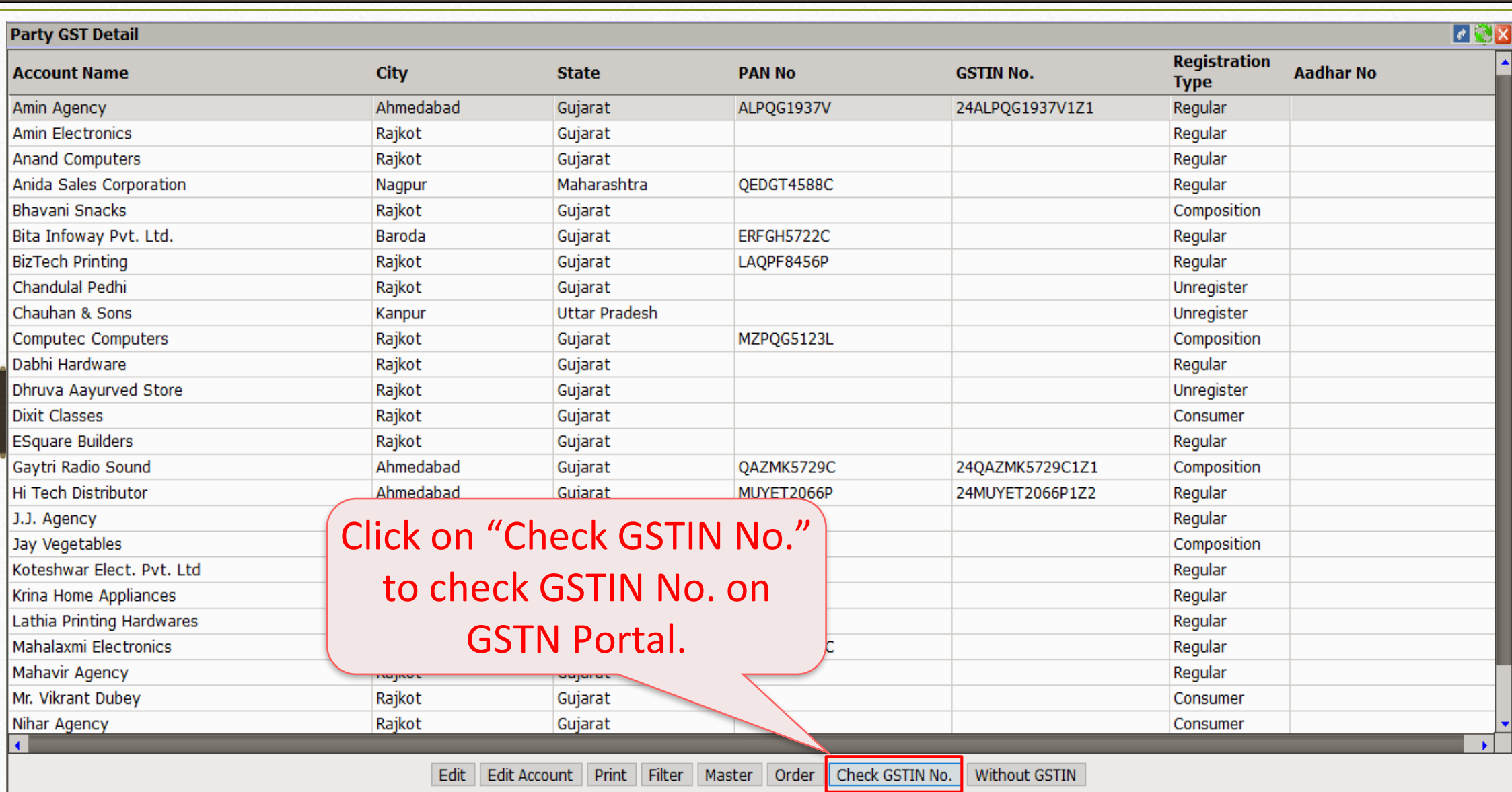

#### Check GSTIN No.

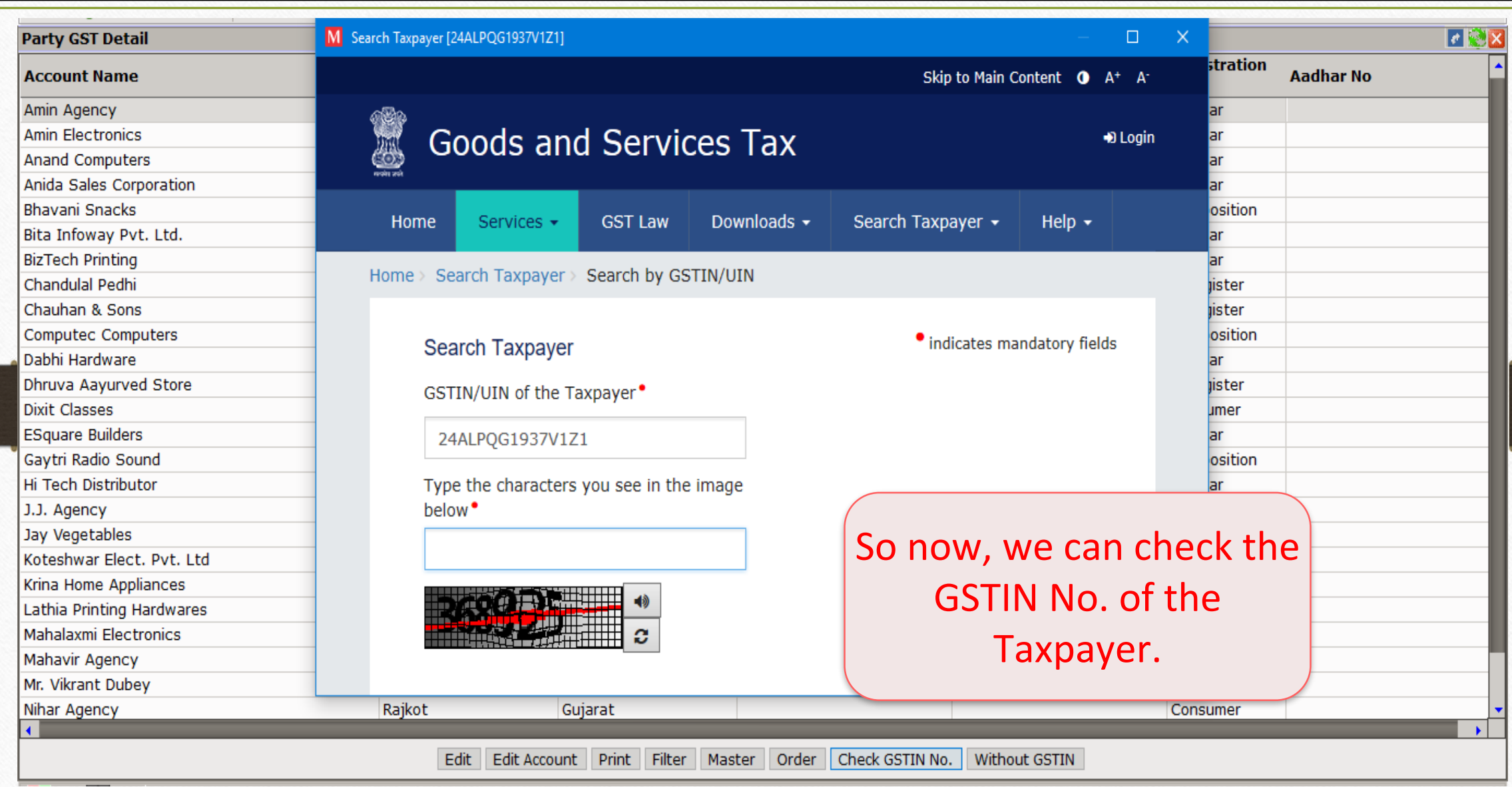

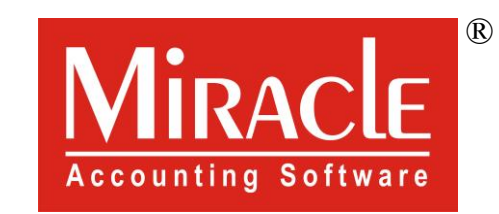

thank you!

**Only for internal use of Miracle Accounting Software.** Prepared By RKIT Software Pvt Ltd-Rajkot